## **TrayToolbar +Активация Скачать бесплатно [Latest] 2022**

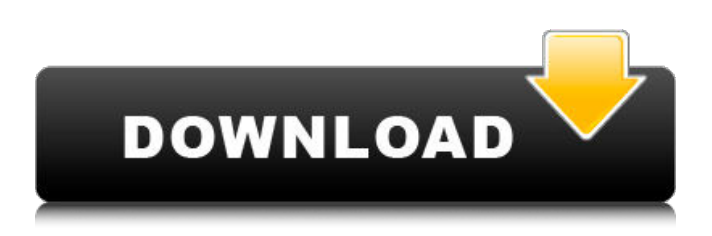

## **TrayToolbar Crack + With Key Free [Latest]**

Ванди Полное название этого программного обеспечения — Tray ToolBar, и оно полностью бесплатное. В отличие от большинства аналогичных программ и программ из той же категории, TrayToolbar является приложением для Windows 10 и поддерживает Windows 10. Этот продукт был проверен нашими сотрудниками и пользователями, и мы очень рады заявить, что это программное обеспечение является обязательным инструментом для системы. Пользователи. Хорошо Он обеспечивает быстрый и простой способ доступа к вашим файлам, как это было в Windows 10. Плохо Количество элементов, которые может содержать папка, не ограничено, поэтому, если у вас слишком много вещей, меню будет значительно большим. Веб-сайт TrayToolbar: Загрузить панель инструментов в трее Сохранить ссылку как... Скачать бесплатную пробную версию Пользователи, заинтересованные в Download Tray ToolBar, могут загрузить БЕСПЛАТНУЮ пробную версию этого программного обеспечения. Раннее восстановление аневризмы бессимптомной артериовенозной фистулы у собаки. У 7-летней стерилизованной самки лабрадораретривера развился большой артериовенозный свищ (АВФ) в яремной вене, что привело к потере кровотока в яремной вене. АВФ не была восстановлена по разным причинам, в том числе из-за желания клиента жить нормальной жизнью и из-за высокого риска аневризматической дегенерации. АВФ была обнаружена случайно и оставалась бессимптомной до 5 лет спустя, когда собака-компаньон клиента умерла от внезапной массивной легочной эмболии. Тромбофлебит яремной вены и селезенки. Причиной смерти назвали разрыв легочной эмболии с тахикардией и одышкой. При вскрытии в яремной вене лабрадора-ретривера был обнаружен большой артериовенозный свищ. Аневризма не обнаружена. За АВФ внимательно наблюдали в течение 1 года, в течение которого она оставалась бессимптомной. Эндоваскулярное лечение может быть терапевтическим вариантом для большой АВФ при отсутствии аневризматической дегенерации. Ведение двойной жизни, как никто другой Бизнес и работа одна, вечеринка одна.Вот как один из худших профессиональных игроков в покер в Австралии описывает свой 25-летний разрыв с женой в страстном, наполненном ругательствами личном профиле, опубликованном в субботу в газете, которой он когда-то владел.

#### **TrayToolbar Crack Incl Product Key Download Latest**

Официальный сайт: TrayToolbar Ссылка на App Store: TrayToolbar А: В рамках ленточного интерфейса значки уведомлений на панели задач были заменены этим значком: Это можно назначить ярлыку по вашему выбору с подсказкой, которая гласит: «Доступ к содержимому этой папки». Другой вариант использовать приложение Windows 10 Action Center. В меню параметров вы можете добавить папку по вашему выбору в список ярлыков с подсказкой, которая гласит: «Открыть ярлыки папок в Центре уведомлений». Последние новости Категория: Как было объявлено ранее, Фестиваль искусств в этом году станет месяцем подарков, а вечеринка в честь открытия даст вам шанс выиграть этот особый подарок. Рисунок был перенесен с июня на май, чтобы вам было легче планировать открытие шоу. Дата четверг, 24 мая, с 17:30 до 20:30. а победители будут выбраны в мае. Поздравляем обладательницу Гран-при этого года Бобби Бердес, которую вы помогли финансировать своими щедрыми пожертвованиями. Мы надеемся увидеть Вас там! Издательство Artful Palette Press и Фестиваль искусств рады объявить о проведении 11-й ежегодной Великой канадской художественной выставки (GCAE). 11-е издание является свидетельством богатых традиций канадского искусства и расширяет возможности искусства в преодолении культурных границ и объединении людей по всему миру. Выставка пройдет в Художественной галерее Новой Шотландии (AGNS) (164 Antique St, Halifax NS) с 6 ноября по 4 января 2018 года. Пожалуйста, посетите,

чтобы узнать больше о выставке и подать заявку на выставку по выбору вашего художника. Для получения дополнительной информации о выставке, пожалуйста, свяжитесь с Линн Джеймисон, директором выставочной программы, по адресу lynn.jamieson@cgan.ca или 855-524-2144. Artful Palette Press рада предложить выставочную программу 44 художников со всего мира. Мы приглашаем вас присоединиться к нам в Художественной галерее Новой Шотландии, чтобы увидеть эту вдохновляющую выставку.AGNS, расположенное в Галифаксе, Новая Шотландия, является национальным культурным учреждением, признанным лидером в привлечении общества к искусству. Как заменить последний элемент в ListView, когда он прокручивается до конца 1709e42c4c

## **TrayToolbar**

TrayToolbar — это приложение, которое поместит все ваши файлы и папки на рабочем столе Windows 10 в легкодоступное меню, доступное из панели задач. \*\*Бесплатная система меню файлов в системном трее\*\* Система меню файлов в системном трее Windows 10 — очень полное и мощное приложение меню в системном трее для Windows 10. Оно поместит все ваши файлы и папки в легкодоступное меню, к которому вы можете получить доступ из системного трея или из любого места на рабочем столе Windows. . Приложение имеет классный пользовательский интерфейс (UI), который позволяет вам настроить способ, которым будет выглядеть системное меню, где будут размещены все системные подменю, где все файлы и папки будут размещены в вашем главном меню, и намного больше. Он был создан, чтобы быть простым в использовании и настройке, и он позволит вам быстро и легко получить доступ к вашим файлам и папкам, где бы вы ни находились в Windows 10. Несколько настроек Система меню файлов системного трея Windows 10 предоставляет несколько системных параметров, которые можно использовать для настройки внешнего вида меню и системного трея. Есть даже подменю, которые вы можете настроить для размещения внутри меню и панели задач. Ниже приведены некоторые функции, которые предлагает система меню файлов в системном трее Windows 10: Простой в использовании интерфейс конфигурации Система меню файлов в системном трее Windows 10 предоставляет простой в использовании интерфейс для настройки практически всего, что вы хотите. Некоторые из функций, которые вы можете настроить: • Размещение файла в меню панели задач • Размещение системных меню в системном трее • Размер значка, используемого на панели задач. • Размер и положение каждого подменю Вы можете разместить каждый файл и папку по отдельности или сгруппировать их вместе, создав группы и подгруппы. Затем вы можете установить имя своих групп и подгрупп, используя элегантный интерфейс. • Скрытые системные папки Вы сможете добавлять и удалять системные папки в меню панели задач и на панели задач.Вы также можете упорядочить свои собственные папки и файлы, чтобы они отображались на панели задач. • Создавайте ярлыки для ваших любимых приложений Вы можете создавать ярлыки для ваших любимых приложений. Вы даже можете настроить внешний вид и поведение этих ярлыков. • Создавайте ярлыки для любимых файлов и папок. Вы можете создавать ярлыки для файлов и папок, которые находятся на вашем компьютере. Вы также можете настроить внешний вид этих ярлыков. • Создание групп и системных подгрупп Вы можете сгруппировать все файлы и папки в определенном месте файла или папки, чтобы они отображались как один элемент.

## **What's New In?**

Доступ к папкам: простое и полезное приложение в трее. Установите параметры для лотка. Когда приложение в трее открыто (с помощью значка правой кнопки мыши), вы можете получить доступ: Все открытые в данный момент папки (будут отображаться только те, которые есть в системе) Одна или несколько вложенных папок Текущее открытое окно файлового менеджера Настройки для трея Возможности TrayToolbar: Перетащите файлы в папку, и она будет добавлена в меню. Открытые папки будут перечислены только тогда, когда папка находится в системе. Создайте пользовательскую папку с атрибутами (доступ запрещен) Настраиваемое приложение в трее: Настройки файлового менеджера Внутреннее меню Внутренняя панель инструментов Выделите папку: Он может показать папку, которая открыта или закрыта Показывает текущую папку в списке Открывать/удалять пункты из меню по запросу Настраиваемый цвет текста Фильтровать элементы по расширению Фильтрация товаров по любому другому атрибуту Настройки для установки цвета для определенного расширения или атрибута Компактные элементы с помощью файлового менеджера по запросу Дважды щелкните, чтобы открыть документы Добавить документы в меню по расширениям Фильтровать по расширению Фильтровать по атрибутам Компактный файловый менеджер Настройки просмотра изображений Меню просмотра изображений Установить действие средства просмотра изображений по запросу Теперь просматриваем папку по атрибуту Теперь просмотр папки по расширению Теперь просматриваем папку файловым менеджером Настройки файлового менеджера Скрыть пустые папки по атрибутам Скрыть пустые папки по расширениям Скрыть пустые папки файловым менеджером Скрыть пустые папки по расширениям Скрыть пустые папки файловым менеджером Панель инструментов Tray Исходный код GitHub: дальнейшее чтение Быстрый поиск на Gopool, самом популярном веб-сайте обзоров, показывает, что TrayToolbar получил 6,8 из 10 обзоров, с общей пользовательской оценкой 3,6 из 5 из 5. Быстрый поиск в Google термина «TrayToolbar» в Bing дает список наиболее релевантных результатов.Этот конкретный результат является главным элементом, в то время как аналогичные альтернативные приложения, такие как Tray Menu X или Tray Menu, также предлагают аналогичные функции. НЕОПУБЛИКОВАНО

# **System Requirements For TrayToolbar:**

Виндовс 7/8/10 2 ГБ ОЗУ 500 МБ ОЗУ Графика: DirectX 9.0 Процессор: 2,8 ГГц DirectX: 9.0 Жесткий диск: 2 ГБ Звук: 256 МБ Разрешение экрана: 1024×768, 800×600, 1280×1024, 1280×720, 1920×1080 Другие: USBклавиатура и мышь Предварительно зарегистрированные бета-тестеры: Ханна Столлингс Даниэль Л

Related links: